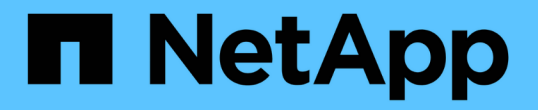

## 第**4**階段:重新定位資源並淘汰 **node2** Upgrade controllers

NetApp February 22, 2024

This PDF was generated from https://docs.netapp.com/zh-tw/ontap-systems-upgrade/upgrade-arl-autoaffa900/stage\_4\_index.html on February 22, 2024. Always check docs.netapp.com for the latest.

# 目錄

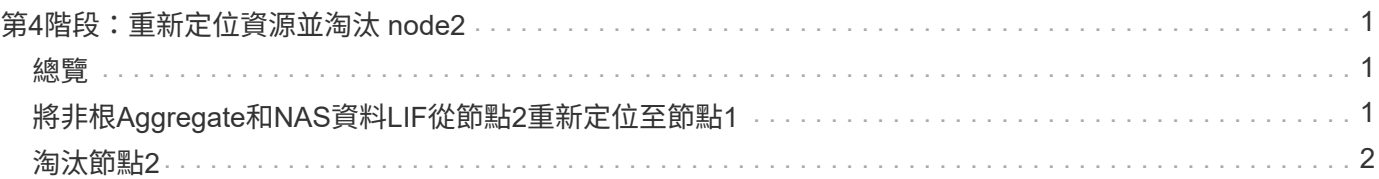

## <span id="page-2-0"></span>第**4**階段:重新定位資源並淘汰 **node2**

#### <span id="page-2-1"></span>總覽

在第4階段期間、您將非根Aggregate和NAS資料lifs從節點2重新部署到升級的節點1、然後 淘汰節點2。

步驟

- 1. ["](#page-2-2)[將非根](#page-2-2)[Aggregate](#page-2-2)[和](#page-2-2)[NAS](#page-2-2)[資料](#page-2-2)[LIF](#page-2-2)[從節點](#page-2-2)[2](#page-2-2)[重新定位至節點](#page-2-2)[1"](#page-2-2)
- 2. ["](#page-3-0)[淘汰節點](#page-3-0)[2"](#page-3-0)

## <span id="page-2-2"></span>將非根**Aggregate**和**NAS**資料**LIF**從節點**2**重新定位至節點**1**

您必須先將 node2 所擁有的非根集合體重新放置到 node1 、然後才能將 node2 替換為替 換系統模組。

開始之前

完成上一階段的檢查後、節點2的資源版本會自動啟動。非根Aggregate和非SAN資料LIF會從節點2移轉至新節 點1。

關於這項工作

在移轉集合體和lifs之後、此作業會暫停以供驗證之用。在此階段、您必須確認所有非根Aggregate和非SAN資 料l生命 體都已移轉至新的節點1。

不會修改集合體和lifs的主擁有者、只會修改目前擁有者。

步驟

1. 驗證所有非根Aggregate均處於線上狀態、以及節點1上的狀態:

「torage Aggregate show -node1 -state online -root假」

以下範例顯示節點1上的非根Aggregate處於線上狀態:

```
cluster::> storage aggregate show -node node1 state online -root false
Aggregate Size Available Used% State #Vols Nodes
RAID Status
 ---------- --------- --------- ------ ----- ----- ------
------- ------
aggr 1 744.9GB 744.8GB 0% online 5 node1
raid_dp normal
aggr 2 825.0GB 825.0GB 0% online 1 node1
raid_dp normal
2 entries were displayed.
```
如果Aggregate已離線或成為節點1上的異位節點、請在新節點1上使用下列命令將其上線、每個Aggregate一 次:

'線上儲存Aggregate -Agggr\_name\_'

2. 在節點1上使用下列命令並檢查其輸出、以確認節點1上的所有磁碟區都已上線:

「Volume show -node1 -state offline」

如果節點1上有任何磁碟區離線、請在節點1上使用下列命令將其上線、每個磁碟區一次:

「Volume online -vserver *vserver-name*-volume *volume*名稱」

與此命令一起使用的"vserver\_name"可在先前的"volume show"命令輸出中找到。

3. 驗證是否已將lifs移至正確的連接埠、且狀態為「up」。如果有任何生命中斷、請輸入下列命令、並針對每 個LIF輸入一次、將該生命的管理狀態設定為「UP」:

「網路介面修改-vserver *vserver\_name*-lif\_lif\_name\_-home-nodename\_- STATUS-admin up」

4. 使用下列命令檢查輸出、確認節點2上沒有剩餘的資料lifs:

「網路介面show -curr-node-node2\_-role data」

### <span id="page-3-0"></span>淘汰節點**2**

若要淘汰 node2 、請先正確關閉 node2 、然後將其從機架或機箱中移除。

#### 步驟

1. 恢復作業:

「系統控制器更換恢復」

節點會自動停止。

完成後

您可以在升級完成後取消委任節點2。請參閱 ["](https://docs.netapp.com/zh-tw/ontap-systems-upgrade/upgrade-arl-auto-affa900/decommission_old_system.html)[取消委任舊系統](https://docs.netapp.com/zh-tw/ontap-systems-upgrade/upgrade-arl-auto-affa900/decommission_old_system.html)["](https://docs.netapp.com/zh-tw/ontap-systems-upgrade/upgrade-arl-auto-affa900/decommission_old_system.html)。

#### 版權資訊

Copyright © 2024 NetApp, Inc. 版權所有。台灣印製。非經版權所有人事先書面同意,不得將本受版權保護文件 的任何部分以任何形式或任何方法(圖形、電子或機械)重製,包括影印、錄影、錄音或儲存至電子檢索系統 中。

由 NetApp 版權資料衍伸之軟體必須遵守下列授權和免責聲明:

此軟體以 NETAPP「原樣」提供,不含任何明示或暗示的擔保,包括但不限於有關適售性或特定目的適用性之 擔保,特此聲明。於任何情況下,就任何已造成或基於任何理論上責任之直接性、間接性、附隨性、特殊性、懲 罰性或衍生性損害(包括但不限於替代商品或服務之採購;使用、資料或利潤上的損失;或企業營運中斷),無 論是在使用此軟體時以任何方式所產生的契約、嚴格責任或侵權行為(包括疏忽或其他)等方面,NetApp 概不 負責,即使已被告知有前述損害存在之可能性亦然。

NetApp 保留隨時變更本文所述之任何產品的權利,恕不另行通知。NetApp 不承擔因使用本文所述之產品而產 生的責任或義務,除非明確經過 NetApp 書面同意。使用或購買此產品並不會在依據任何專利權、商標權或任何 其他 NetApp 智慧財產權的情況下轉讓授權。

本手冊所述之產品受到一項(含)以上的美國專利、國外專利或申請中專利所保障。

有限權利說明:政府機關的使用、複製或公開揭露須受 DFARS 252.227-7013(2014 年 2 月)和 FAR 52.227-19(2007 年 12 月)中的「技術資料權利 - 非商業項目」條款 (b)(3) 小段所述之限制。

此處所含屬於商業產品和 / 或商業服務(如 FAR 2.101 所定義)的資料均為 NetApp, Inc. 所有。根據本協議提 供的所有 NetApp 技術資料和電腦軟體皆屬於商業性質,並且完全由私人出資開發。 美國政府對於該資料具有 非專屬、非轉讓、非轉授權、全球性、有限且不可撤銷的使用權限,僅限於美國政府為傳輸此資料所訂合約所允 許之範圍,並基於履行該合約之目的方可使用。除非本文另有規定,否則未經 NetApp Inc. 事前書面許可,不得 逕行使用、揭露、重製、修改、履行或展示該資料。美國政府授予國防部之許可權利,僅適用於 DFARS 條款 252.227-7015(b) (2014年2月) 所述權利。

商標資訊

NETAPP、NETAPP 標誌及 <http://www.netapp.com/TM> 所列之標章均為 NetApp, Inc. 的商標。文中所涉及的所 有其他公司或產品名稱,均為其各自所有者的商標,不得侵犯。